# UHN シリーズ NVR用 簡易マニュアル スポック インスティック 基本事項

毎日ご確認ください! 本体前面パネルの名称 1 USB端子 2 LEDランプ REC:録画 / NET:ネットワーク / PWR:電源 確認ポイント 映像が全て映っているか確認する 2 1 $\overline{|\cdot|}$ e e 5 CAM5  $\bullet$  $\bullet$  UHN404P-H1-V3 UHN3616P-H4 UHN6400-H8 2 1CAMS UHN808P-H1-V3 UHN1616P-H2-V3**THE BELL COL** 拡大W 93 再起動する 電源を切る  $\bullet$ ① マウスを右クリックし、システム→電源オフを選択します。● ① マウスを右クリックし、システム→再起動を選択します。 THE MAIN CONTROL OF THE ② 電源ボタンをクリックすると下図のように② 電源ボタンをクリックすると下図のように「DVRを再起動しますか?」と表示が出ます。「DVRを終了しますか?」と表示が出ます。各画面の上に●が出ていますか?③ 【はい】を選択してください。再起動されます。③ 【はい】を選択してください。自動的に電源が落ちます。 $\mathcal{L}$  $\bigcap$ ②③②③※画面に赤い●が出ていないと**録画できて** いません。雷源オフ 检索 接索 ●が出ていないときは、左記「再起動 DVRを終了しますか? DVRを再起動しますか? する」を行ってください。情報 システム  $x = 1$  $x = 1 -$ USBマウスの使い方 【右クリック】はいはいメニュー画面が出ます。再起動 再起動 メニューを消します 【トラックボール】\*電源を再投入すると、電源を切る前の設定で自動的に\*再起動すると、再起動前の設定で自動的に録画を開始日時や数値の変更を録画を開始します。します。行います。<mark>注意 )</mark>正常に電源を終了しないと、故障の原因となる場合が<br>あります。 【左クリック】このような時はレコーダーを メニュー項目の選択や日時や数値の電源を切った際の電源再投入方法 カーソル移動、エンター機能も兼ねています。再起動させてください \*USB端子に接続してください。 注意事項 ①録画がされていない?UHN404P-H1-V3 UHN808P-H1-V3 →画面の左上に赤いマークは出**MEL-MINER** 1. 電源コンセントは絶対に抜かないでください。ていますか?停電等の不意に電源が切れると内蔵ハードディスクが故障する場合があります。UHN1616P-H2-V3出ていない場合、録画がされ予め停電が起こる事が判っている場合は、デジタルレコーダーの電源を切っ①DVRの電源が正常に終了していることを確認してください。ていない可能性があります。てください。②本体背面の赤丸のスイッチを入切してください。※停電の場合、停電復帰後に自動的に電源が入れますが、モニターは手動で一度レコーダーの再起動をお試しください。電源を入れてください。②モニターに映像が映らない! 2. 内蔵ハードディスクの交換目安は20,000時間(約2年半)となっています。 - 3 UHN3616P-H4**MANDED T** →モニターの電源は入っていますか?3. 機材側面の通風孔を塞がないでください。内部に熱がこもり故障の原モニターの電源が入っているにもかかわらず、映像が映ら因となります。ない場合は、一度レコーダーの再起動をお試しください。UHN6400-H8 $\frac{\Delta \text{ FBS} - \Delta}{\text{FBS} - \text{FBS} - \text{$ 4.機材故障による録画データ消失については保障はいたしません。※電源再起動の方法につきましては、上記「再起動す①DVRの電源が正常に終了していることを確認してください。5. 機器の操作前に必ず取扱説明書をお読みください。る」をご参照ください。②本体背面の赤丸の端子と接続されているコンセントの電このマニュアルは、簡易マニュアルのため機能の全てではなく抜粋して紹介しています。源を抜き差ししてください。

### UHNシリーズ NVR用 簡易マニュアル

### 録画したものを再生する

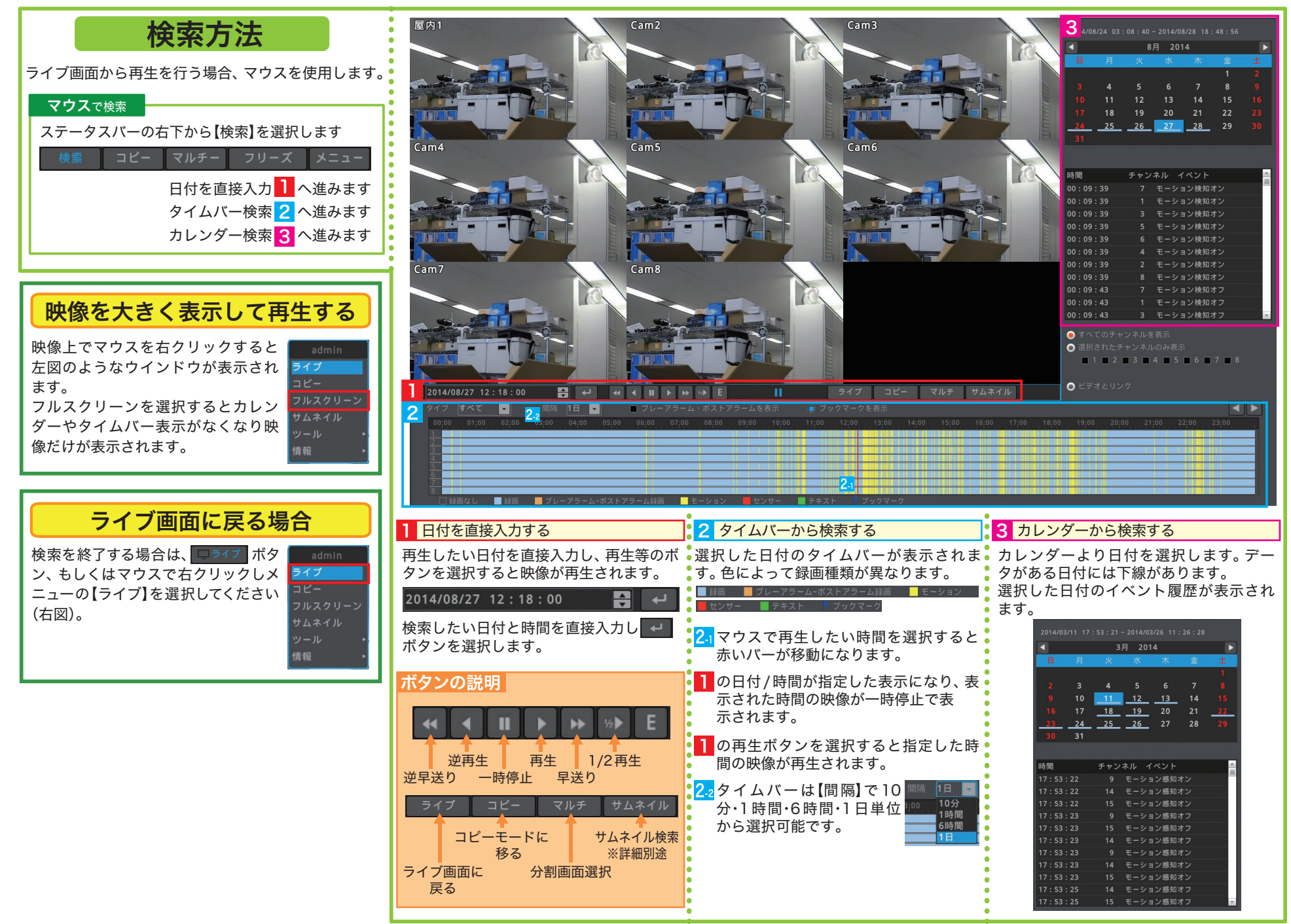

## UHNシリーズ NVR用 簡易マニュアル USBメモリなどにバックアップする

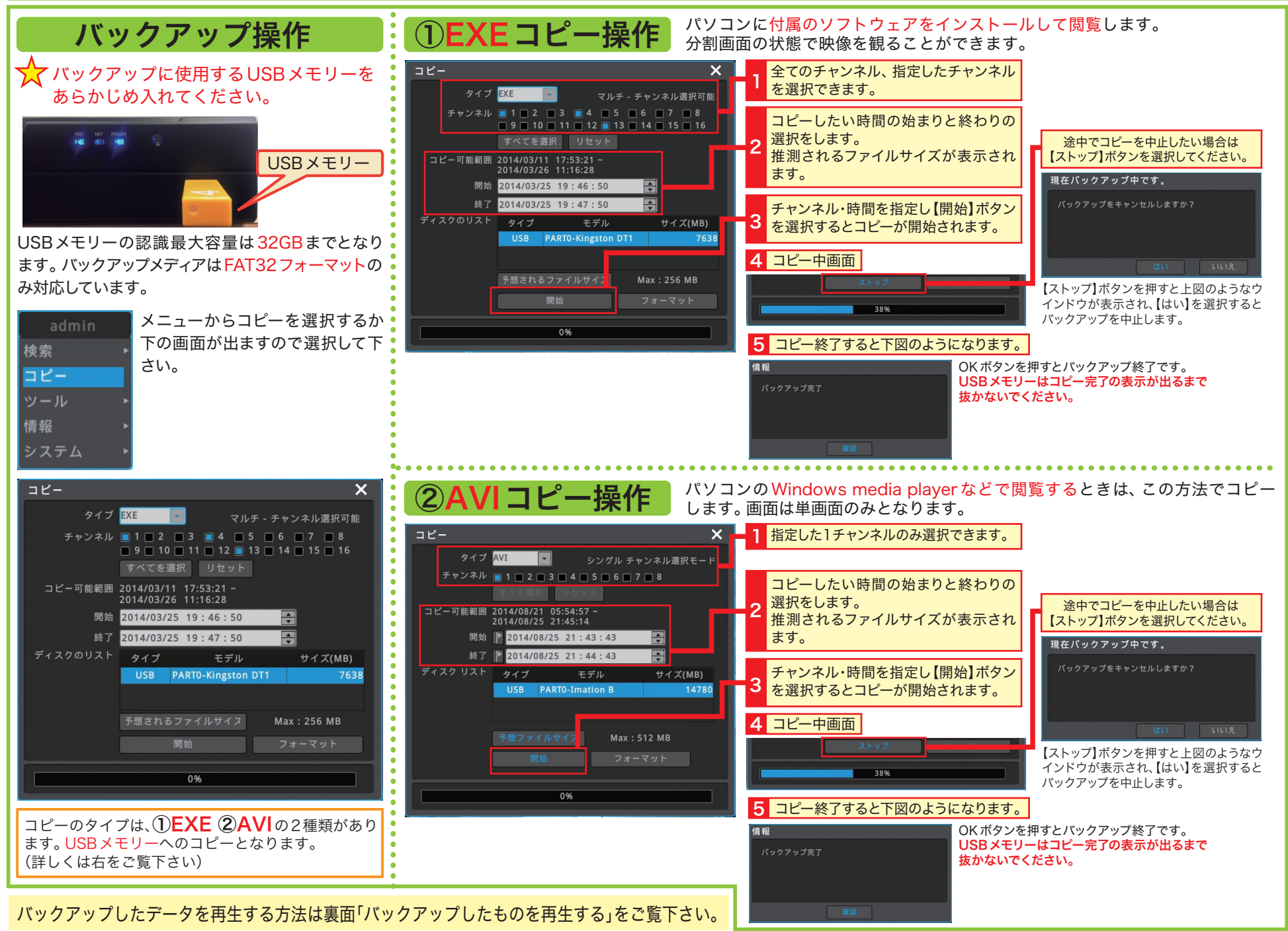

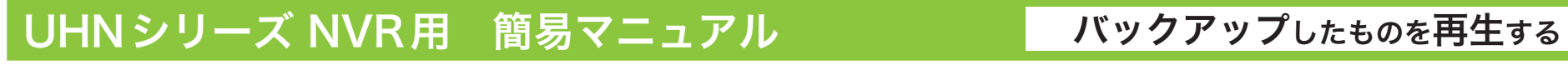

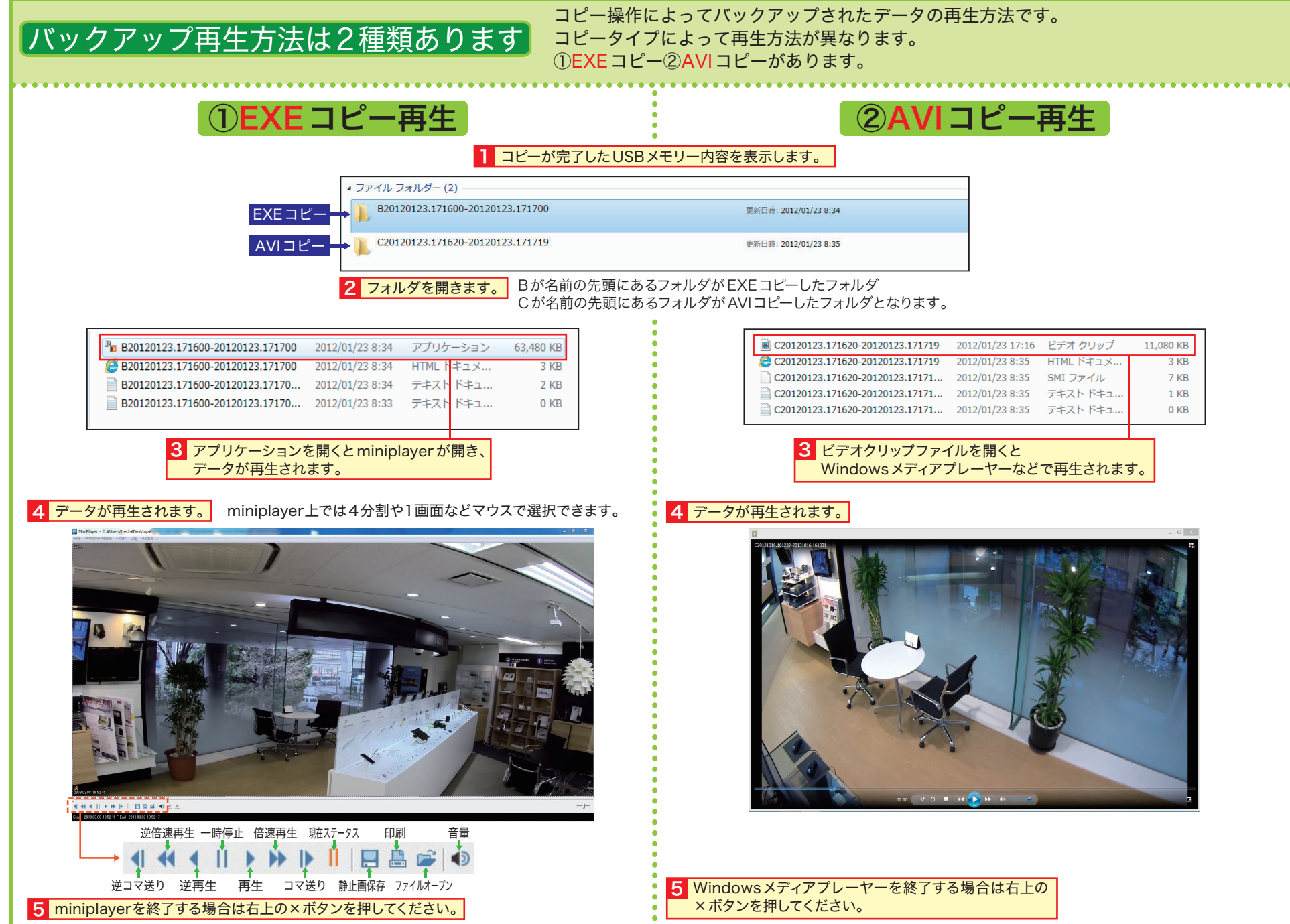